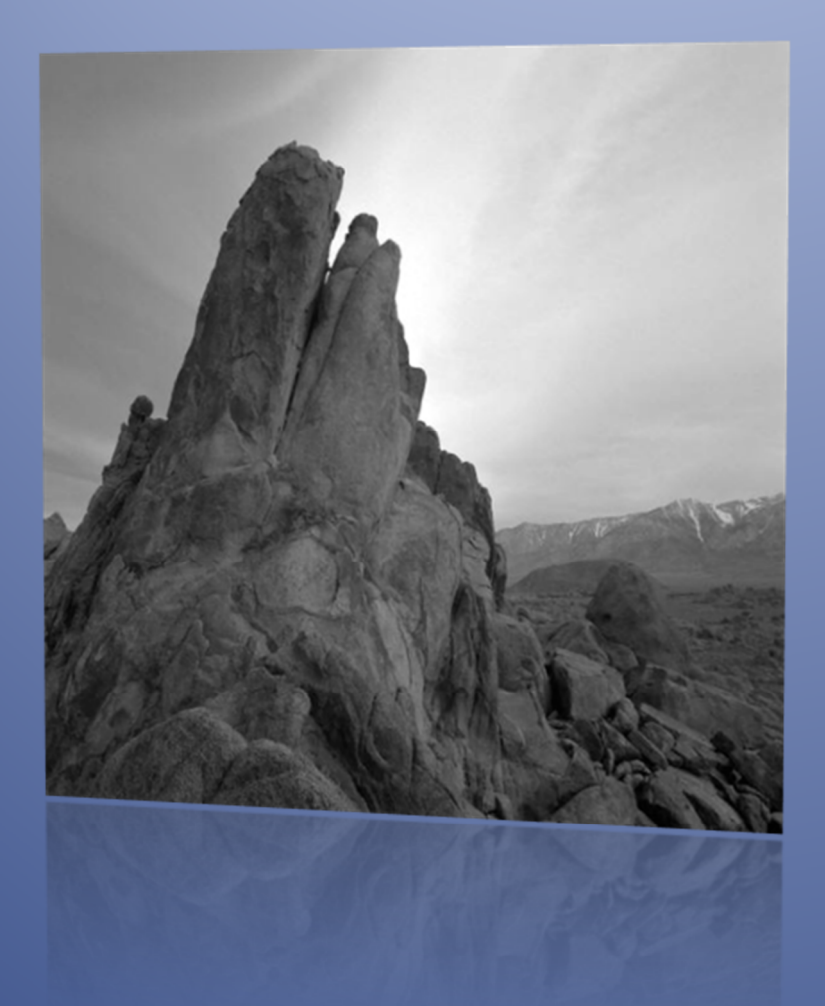

# KK2.1(HC) & KK2.1.5 Instruction Manual

V1.18S1 Pro Issue 1

This document details the settings available in the KK2.1.X V1.18S1Pro firmware by Steveis. Special thanks to Rolf Bakke. Without his work, none of this would be possible.

# Warning

Mutlicopters are not toys. Always make safety your priority. When testing on the bench, or calibrating the ESCs, remember to remove the propellers.

Always turn the transmitter on before the receiver and turn the receiver off before the transmitter.

Use the firmware at your own risk.

# **Donations**

I've spent many hundreds of hours updating this firmware. If you would like to show your appreciation, I would be delighted if you made a donation to my favourite charity, even if it's only £1 or \$1. Please leave a message with your donation.

### www.merlinmscentre.org.uk

The Merlin Centre is a centre of excellence in Cornwall, England, providing a range of expert care, support and therapies to improve the lives of those with Multiple Sclerosis and other neurological conditions, their families and their carers.

The Merlin MS Centre UK Charity Registration No: 1093691

# **Contents**

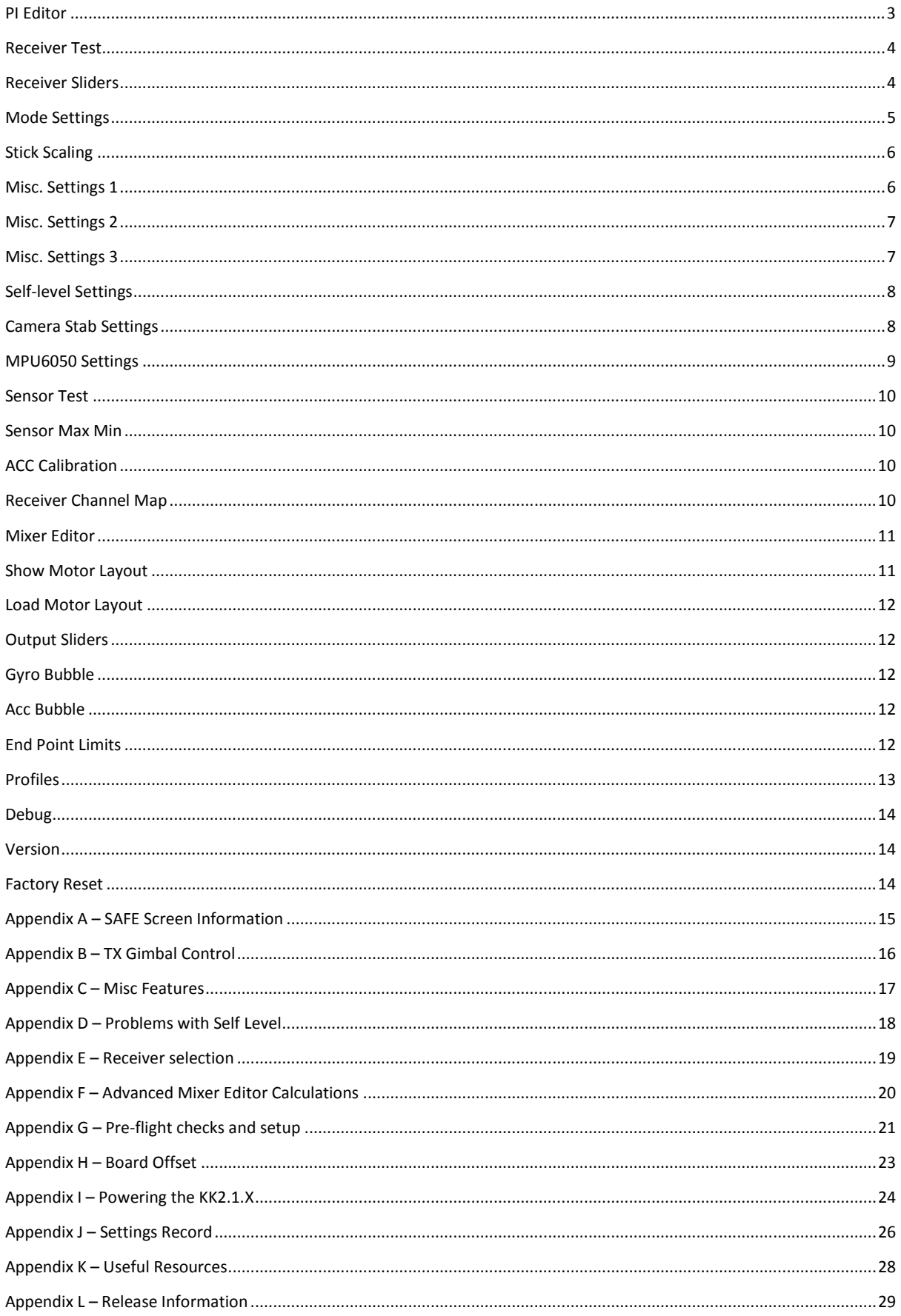

### PI Editor

Enables you to adjust the control loop feedback parameters for Roll, Pitch and Yaw.

The proportional term (P) produces an output value that is proportional to the current error value. A high proportional gain results in a large change in the output for a given change in the error. If the proportional gain is too high, the multicopter will overshoot and start to oscillate. Since the control loop compensates for errors 400 times a second too high a P gain will result in a high frequency oscillation. If the proportional gain is too low, the control action will be too slow to react on the multicopter and it will be difficult to control.

The contribution from the integral term (I) is proportional to both the magnitude of the error and the duration of the error. The integral in a PI controller is the sum of the instantaneous error over time and gives the accumulated offset that should have been corrected previously. If the integral term is too high, the multicopter will start to oscillate. Since the I term is related to the duration of the error over time, too high an I gain will result in a low frequency oscillation. Too low an I gain will result in a less "locked in" feeling.

### PI gain adjustment process

- Go to the "Receiver Test" menu and use the transmitter trims to set the Roll, Pitch and Yaw values to zero.
- Switch off Self Level.
- Set the I gain to zero for Roll, Pitch and Yaw.
- Hover the multicopter and move in one axis (Roll, Pitch or Yaw) and quickly centre the TX control stick.
- Increase the P gain until the multicopter starts to oscillate when the stick is quickly centred.
- Decrease the P gain slightly to remove the oscillation.
- Repeat for all three axis (note, if you have "Link Roll Pitch" set to "Yes" in the Mode Settings menu then adjusting the PI gains and limits for Roll will also adjust the Pitch settings).
- Increase the Roll and Pitch I gain until it flies straight forward/sideways without pitching up or down. It should feel more "locked in".
- Increase the Yaw I gain until Yaw feels "locked in". You will see most impact on a tricopter. Leave as default for quadcopter.

Note, if you have I gains set and you operate your multicopter on the ground, you will find that motors will start to increase in speed while others decrease. This is the I term working to compensate for long term errors, but on the ground, or in your hand (without props on of course) it doesn't allow the I term to move the multicopter to compensate for the error.

A tuning video can be found here:

http://www.youtube.com/watch?v=YNzqTGEl2xQ

### PI limits

The PI limits are the percentage of motor power that can be used to apply the correction. These should be left at default. For example, a limit of 20 (20% motor power to apply the correction) will allow 80% of motor power to be used for commanding a change in direction from the receiver.

### Receiver Test

Displays the receiver signal inputs.

- Use the transmitter trims to set the Roll, Pitch and Yaw values to zero.
- Ensure the Throttle is 0 and says "Idle" at low throttle and at full throttle, it is greater than 90 and says "Full". Adjust transmitter throttle trim for low throttle and end point for high throttle.
- Roll, Pitch and Yaw should all read between -100 to -90 and 90 to 100 at maximum stick travel. Adjust transmitter end points to achieve this. Do not exceed +/-110.
- Ensure Roll, Pitch and Yaw stick commands are correctly shown as Left, Right, Forward, Back. If not, reverse the throws in your transmitter.
- Arm Test will normally show "Safe Zone". At minimum throttle (throttle 0) and full right yaw, it should display "Arm". At minimum throttle (throttle 0) and full left yaw, it should display "Disarm". Providing there are no ERRORS on the SAFE screen, your multicopter should arm and disarm.
- If "No signal" is displayed, check connection to the receiver. Also ensure your receiver is working with your transmitter by connecting a servo to a spare receiver output.
- Check the Auxiliary channel input and reverse the channel in your transmitter if necessary.
- Do not use dual rates on your transmitter. Use Stick Scaling instead. This is very important on the Yaw channel as a low rate on the Yaw will prevent Arming and Disarming.
- If the receiver values appear random, check the following:
	- o Receiver connection(s).
	- o Mode Settings, Receiver is correct.
	- o If Mode Settings Channel Map is "Yes", check Receiver Channel Map.

### Receiver Sliders

Displays a graphical representation of the receiver signal inputs.

- This is useful to see which transmitter channel is mapped to which input, either in Receiver Channel Map or in your transmitter.
- If you have a standard receiver, it will display the 5 inputs.
- If you have a Satellite receiver, it will display 7 inputs.
- If you have a CPPM or SBus receiver, it will display 8 inputs.
- The servo pulse values, on the right hand side, are approximate and should only be used as a guide.

# Mode Settings

Various settings – First option listed is the default

- Self-Level
	- o Aux AUX channel controls the self-levelling function.
	- $\circ$  Stick Turn on Self-levelling by holding the aileron to the right when arming or disarming. Turn it off with left aileron. Note, if you only connect a 4 channel receiver to the KK2.1.X with Roll, Pitch, Throttle and Yaw then set Self-Level to Stick.
	- o Always Self level is always on.
- Link Roll Pitch
	- $\circ$  Yes Changes to the PI Settings for both Roll and Pitch when you make changes.
	- o No You need to update the Roll and Pitch PI Settings separately.
- Auto Disarm
	- o Yes will automatically disarm after 20 seconds when armed and throttle is set to zero. (If Lost Model Alarm is set to "Yes" then you can't switch Auto Disarm Off).
	- o No No Auto Disarm and no Lost Model Alarm.
- Receiver (if you change the receiver, you need to power cycle the KK2.1.X)
	- $\circ$  Std Standard PPM receiver with 4 or 5 (inc Aux) connections to the KK2.1.X inputs.
	- $\circ$  CPPM Combined PPM receiver connection. This is all receiver channels combined/multiplexed onto one cable that should be connected to input 1 (top input).
	- $\circ$  DSM2 A DSM2 satellite receiver (not a main DSM2 receiver) connected to input 3 (middle input) via a level changing cable. Note that the receiver needs to be bound to the KK2.1.X, not a normal receiver. To bind the DSM2 satellite, hold buttons 2&3 down on power up. The satellite will flash rapidly and you should follow your transmitter/receiver binding process. Beware that some receivers bind and set the channels to a failsafe position. You may need to rebind after you set the correct directions using the Receiver Test menu.
	- $\circ$  DSMX A DSMX satellite receiver (not a main DSMX receiver) connected to input 3 (middle input) via a level changing cable. Note that the receiver needs to be bound to the KK2.1.X, not a normal receiver. To bind the DSMX satellite, hold button 3 down on power up. The satellite will flash rapidly and you should follow your transmitter/receiver binding process. Beware that some receivers bind and set the channels to a failsafe position. You may need to rebind after you set the correct directions using the Receiver Test menu.
	- $\circ$  SBus An SBus receiver connected to input 3 (middle input) via an inverter cable.
- Channel Map
	- $\circ$  No With a standard receiver, it is generally assumed that you will not map any channels.
	- o Yes Swap channel order using Receiver Channel Map.
- Lost Model Alarm
	- $\circ$  Yes When the KK2.1.X Auto Disarms, it will sound the buzzer. Note that Auto Disarm is forced on when "Yes" is selected.
	- o No Lost Model Alarm disabled. Set to "No" to allow you to set Auto Disarm to "No".

# Stick Scaling

These settings enable you to adjust the sensitivity of the transmitter stick. A higher number gives a more sensitive response. It is used in preference to increasing the rates in your transmitter. The default values are low for beginners that may not appreciate how sensitive the transmitter sticks can be in controlling a multicopter.

- If you want to flip and roll, you will need to increase the Roll and Pitch values.
- Increase the Yaw value to yaw to your liking.
- Throttle is best left at 90. If you increase it too much, full throttle on the transmitter will run the motors at maximum and leave no headroom for the PI control loop to adjust the motors to keep it steady.

If you set the value to a negative value, it will reverse the transmitter channel. This is to enable the use of transmitters that don't allow you to change the direction for a channel. It only works for roll, pitch and yaw.

### Misc. Settings 1

Various settings

- Minimum throttle ensures all motors start at the same rate. If some motors do not start when you arm, increase this value. This value also allows you to change the motor speed if you have Spin on Arm enabled.
- Height Dampening Compensates for the drop in height when the multicopter is banked in a turn. Normally, the pilot will compensate for this dropping effect by increasing the throttle slightly. The default is 0 (disabled).
- Height D. Limit The percentage of motor power that can be used to apply the correction.
- Alarm 1/10 volts When the flight battery +ve terminal is connected to the KK2.1.X battery monitor pin, this sets the voltage alarm threshold when the buzzer sounds. If you want the buzzer to sound at 10.2 volts or less, set this value to 102. The default is 0 (disabled).
- Servo Filter Software filter that smooths out the control signal to servos. Set this value as low as possible.
- Acc SW filter Software filter in the KK2.1.X code that smooths out the accelerometer reading. This value can be increased to mask vibrations. The default is 8 which results in a low pass filter coefficient of 0.03 (8/256). It is best to leave it at this value.

### Misc. Settings 2

Various settings – First option listed is the default

- Board Offset (see Appendix H)
	- $\circ$  0 Zero degrees offset. KK2.1.X board faces forward.
	- $\circ$  +45 or -45 KK2.1.X board is mounted at 45 degrees.
	- $\circ$  +90 or -90 KK2.1.X board is mounted at 90 degrees.
	- $\circ$  180 180 degrees offset. KK2.1.X board faces backwards.
- Spin on Arm
	- o No When armed, with throttle at zero, motors are stopped.
	- $\circ$  Yes When armed and throttle is at zero, motors run at the speed set by Minimum Throttle. This is useful if you want to fly and never want your motors to stop in flips and rolls for example.
- SS Gimbal
	- $\circ$  No A normal camera gimbal is being used with one servo for Pitch and one for Roll.
	- o Yes Super Simple Gimbal is used where both servos work together to move Pitch and Roll in a differential configuration.
- Gimbal Control
	- o No Gimbal offset is fixed as set in Camera Stab Settings.
	- $\circ$  Aux Gimbal Pitch offset can be changed using the Aux channel (see Appendix B). This enables you to change the Pitch offset with a Standard PPM receiver.
	- $\circ$  6&7 Gimbal Pitch and Roll offset can be changed using the receiver Channel 6 and 7 outputs. Note that you will need to use this feature with a CPPM receiver, satellite receiver or SBus receiver.
- Alt Safe Screen
	- o No Standard SAFE screen layout
	- $\circ$  Yes Alternative SAFE screen layout which displays the last Motor Layout selected (this is just a guide as you may have changed the settings in the Mixer Editor).
- Batt Volt Trim
	- $\circ$  Enables you to adjust the battery voltage reading by 0.1 volt increments if you are not satisfied with the value shown with the default trim value of 0. The range is +/- 0.6 volts. The value shown is  $1/10^{th}$  of a volt so a value of 6 is 0.6V.

### Misc. Settings 3

Various settings – First option listed is the default

- Servos on Arm
	- $\circ$  No When armed, with throttle at zero, servos are centred. Tricopter users will probably want to leave it at this setting so that the yaw servo doesn't move when arming and disarming.
	- o Yes When armed and throttle is at zero, servos move. This is useful if you want to fly and never want your servos to automatically centre.

# Self-level Settings

Self Level Settings are independent from normal PI settings.

- P Gain The power of the self-levelling. Higher number is stronger. Too high will cause oscillations. To low and it's slow to self level. Higher number gives the operator more stick control. Lower number reduces the operator stick control.
- P limit Limits the max power of self levelling. Higher number is higher limit.
- ACC Trim Roll compensates for self level drift when the KK2.1.X had the ACC calibrated when it wasn't exactly level.
- ACC Trim Pitch compensates for self level drift when the KK2.1.X had the ACC calibrated when it wasn't exactly level.
- It's better to calibrate the ACC with the KK2.1.X level rather than use the trims. Make sure the KK2.1.X is mounted level in the multicopter.

### Camera Stab Settings

Various settings

- Roll gain when set to zero, camera gimbal is disabled and motor output (M7 & M8) can be used for a motor/servo output as configured by Motor Layout / Mixer Editor. If using a camera gimbal, increase this value to enable servo movement. Start with a value around 500. If the servo moves in the wrong direction, change to a negative value.
- Roll offset percentage of Roll servo offset. Default is 50%. Keep this value as close to 50% as possible. Move the servo horn rather than adjusting the offset.
- Pitch gain when set to zero, camera gimbal is disabled and motor output (M7 & M8) can be used for a motor/servo output as configured by Motor Layout / Mixer Editor. If using a camera gimbal, increase this value to enable servo movement. Start with a value around 500. If the servo moves in the wrong direction, change to a negative value.
- Pitch offset percentage of Pitch servo offset. Default is 50%. Keep this value as close to 50% as possible. Move the servo horn rather than adjusting the offset.
- Trick to map receiver outputs to motor outputs If you have a CPPM, Satellite or SBus receiver and you're not using outputs M7 or M8, you can mirror Ch6 & Ch7 to the M7 & M8 outputs by setting both the Roll and Pitch gains to 1 and selecting Misc. Settings 2, Gimbal Control, "6&7". You could then connect a receiver controlled switch to M7 and/or M8 and control it using your transmitter.

### MPU6050 Settings

Various sensor settings

- Gyro (deg/sec) Selects the full-scale range of the three axis gyroscope of ±250, ±500, ±1000, and ±2000°/sec. The lower the value, the better the resolution. However, if you exceed the gyro range during flight, the multicopter will spin quickly and lose orientation (so self level will not work properly). Keep this value low for accurate flight, eg FPV. Beginners should stick with the default of 500. Experienced acrobatic flyers should increase this value to 2000 to ensure they do not exceed the range during their manoeuvres.
- Acc  $(+/- g)$  Selects the full-scale range of the three axis accelerometer of  $\pm 2g$ ,  $\pm 4g$ ,  $\pm 8g$  and ±16g. The lower the value, the better the resolution. Keep this value low for accurate flight, eg FPV. Beginners should stick with the default of 4. Note, if you change this value, you will have to calibrate the ACC again.
- Filter (Hz) Digital low pass filter applied to gyro and accelerometer. The higher the value, the less filtering is applied to the sensor readings. Lower values smooth the sensor reading out over time. This causes problems with the PI control loop while masking vibrations. It is best to leave this value at 256 and fix your vibration problems (balance props etc).
- Changing any of the above settings may require small changes to your PI settings.
- Ideal FPV settings for extremely accurate flying with a balanced multicopter would be with Self Level on, a gyroscope rate of  $\pm 250^{\circ}/\text{sec}$ , an accelerometer rate of  $\pm 2g$  and a filter setting of 256Hz. In reality, to allow some freedom, the settings may be ±500°/sec and ±4g.
- Ideal acro settings to allow extreme manoeuvres would be with Self Level off, a gyroscope rate of ±2000°/sec, an accelerometer rate of ±16g and a filter setting of 256Hz.

### Sensor Test

Displays the raw gyroscope and accelerometer sensor values.

- Must show "OK" when stationary.
- If it says "Not OK" when stationary, the sensor chip is faulty.
- Move the KK2.1.X around to see that the numbers change. In this case, it is fine if the sensors start reading "Not OK".

### Sensor Max Min

Displays the maximum and minimum sensor values recoded during flight, when self level is off.

- Turn Self Level On.
- Arm and take off.
- Turn Self Level Off.
- Now fly to get the KK2.1.X to record the maximum sensor values.
- Turn Self Level On.
- Land and Disarm.
- Check results.
- It's ok for the accelerometer values to hit their maximum values but if your gyro values are at maximum then you should increase your Gyro (deg/sec) value in MPU6050 Settings.

### ACC Calibration

Calibrates the accelerometers

- Set the multicopter level.
- Invoke the acc calibration routine.
- Do not move the multicopter during calibration.
- You will not be able to Arm the KK2.1.X until the calibration routing has been successful.
- If the calibration failed and you did not move the multicopter during calibration then you have a faulty sensor chip.

### Receiver Channel Map

If you have a CPPM, Satellite or SBus receiver, you will probably need to change the channel mapping. The default is for Futaba receivers that have the channel order Aileron, Elevator, Throttle, Rudder and Aux (1,2,3,4,5). Spektrum uses the order Throttle, Elevator, Aileron, Rudder, Aux (3,2,1,4,5). You can select any channel from 1 to 8 for the mapping.

If you have a standard receiver, you can switch the inputs around. This may be useful if you have a failed input and want to use the Aux input instead. Say the Aileron input doesn't appear to work. In Receiver Channel Map, change Roll to 5 and AUX to 1. Then plug the receiver Roll output to the Aux input. To enable this feature for a standard receiver, Mode Settings, Channel Map must be set to "Yes".

### Mixer Editor

This menu lets you adjust where and how much signal the motors gets from the sticks and sensors. This enables you to make any configuration possible, with up to 8 motors or servos. To change between the output channels 1-8, press CHANGE when the upper right number is highlighted.

- Throttle Amount of throttle command. Usually 100% if the output channel is connected to an ESC.
- Aileron Amount of aileron/roll command. Use positive value for motors on the right side of the roll axis, and negative for the left side of the roll axis. The value is given by the motor's distance from the roll axis. More is further away.
- Elevator Amount of elevator/pitch command. Use positive value for motors on the front side of the pitch axis, and negative for the back side of the pitch axis. The value is given by the motor's distance from the pitch axis. More is further away.
- Rudder Amount of rudder/yaw command. Usually 100%. Use a positive value for a CW spinning propeller, and negative for a CCW spinning propeller. This is a very important setting for reversing the servo direction on tricopters. If your tricopter starts to pirouette on take off, select the channel that the servo is connected to (usually output 4 or 7) and change the Rudder value from +100 to -100.
- Offset Applies a constant offset to the channel. Keep this zero when it is an ESC channel, and around 50% when connected to a servo. Fine tune servo position by adjusting this value.
- Type Set it to the type (servo or ESC) connected to the channel.
	- o For ESC: Output PWM rate is always high. Normally outputs zero when disarmed or throttle is at idle. Applies the "Minimum Throttle" value from the "Misc. Settings 1" sub-menu when armed and throttle is above zero or when Spin on Arm is "Yes".
	- o For Servo: Output PWM rate can be high or low. Outputs the offset value when disarmed.
- Rate High rate (400Hz) for ESC or digital servos, or low rate (50Hz) for analogue servos.
- See Appendix F for more information.

### Show Motor Layout

Displays a graphical representation of the motors and servos

- Can be used to check the Motor direction and which outputs to connect the ESCs and Servos to. Note that this does not set the motor direction. That is set by the wires connected between your motor and ESC. If you need to reverse your motor, reverse two of the three motor wires.
- Enables you to see which Motor Layout you have selected and any changes you make in the Mixer Editor.

### Load Motor Layout

Enables you to load a preconfigured multicopter setup.

- Select from a list of preconfigured multicopter types.
- "Tricopter Servo M7" uses M7 for the servo which is almost jitter free.
- You will not be able to Arm the KK2.1.X until you have selected a Motor Layout.
- When loading the firmware, after a Factory Reset or Resetting a Profile, you will need to select a Motor Layout.

### Output Sliders

Displays a graphical representation of the signals on the outputs

- Shows signals applied to the outputs as if the KK2.1.X was armed.
- Unfortunately, it does not show Camera Gimbal signals on M7 & M8.

### Gyro Bubble

Displays a graphical display of the gyroscope.

- This could be used to check for vibrations but you would need to connect the motor ESCs direct to a receiver. This is very dangerous and needs to be done with caution.
- The bubble should be in the centre of the crosshair. If it is not, arm and disarm the KK2.1.X to calibrate the gyro.
- Moving the board will demonstrate the sensitivity of the gyro at different settings.
- The gyro bubble may drift over time or if the temperature changes.

### Acc Bubble

Displays a graphical display of the accelerometer.

- When level, the bubble should be in the middle of the crosshair. If not, the ACC Calibration routine should be performed.
- Moving the board will demonstrate the sensitivity of the accelerometer at different settings.
- The accelerometer bubble may drift if the temperature changes.

### End Point Limits

Sets the end points for servos connected to the outputs.

- Set the minimum and maximum servo throw for outputs with servos connected.
- It is recommended to leave these values at 0% and 100% and mechanically adjust your linkage connections on your servo arms to achieve the desired throws.

# Profiles

Enables the use of two user profiles to store settings

- Current Profile
	- $\circ$  P1 Profile 1 selected (will be forced to P1 if you select "Yes" for Switch SS & PI).
	- o P2 Profile 2 selected.
- Each Profile has all of its own settings, including Receiver type, Motor Layout and ACC Calibration which will need to be set up and calibrated before you can arm the board when the profile is selected.
- You will need to power cycle the KK2.1.X if you change to a profile with a different type of Receiver.
- The SAFE screen will display P1 or P2 in the top left of the display to indicate which profile is being used.
- Switch SS & PI
	- o No Enables you to select either Profile 1 or Profile 2.
	- $\circ$  Yes Forces you to use Profile 1 as the main profile. However, when you switch the Aux switch, it will use the Stick Scaling and PI settings from Profile 2. If you don't want to use Self Level when switching to the Stick Scaling and PI settings from P2 you can set Self Level P Gain to zero in P2 or you can set Self Level to "Stick" in P1.
- To setup the Stick Scaling and PI Gains and Limits in P2, you first have to set Switch SS & PI to "No" so that you can set the Current Profile to "P2". It is not necessary to select a motor layout or ACC calibrate P2 if using this feature. If you leave the PI settings the same in both profiles but change the Stick Scaling, switching will act like dual rates on your transmitter.
- The SAFE screen will display PI1 or PI2 in the top left of the display to indicate which set of Stick Scaling and PI settings are being used, depending on the setting of the Aux channel/switch. You will also see if self level switches On or Off when switching between PI1 and PI2.
- Reset Profile 1
	- o Factory Reset Profile 1 settings.
- Reset Profile 2
	- o Factory Reset Profile 1 settings.
- Copy P1 to P2
	- o Copy all P1 settings to P2
- Copy P2 to P1
	- o Copy all P2 settings to P1

# Debug

Various values used for debugging purposes.

### Version

Displays current firmware version information.

# Factory Reset

Perform a complete factory reset on all profiles.

# Appendix A – SAFE Screen Information

### Pre-flight:

- If the SAFE screen says ERROR, you must fix that error before you can arm it.
- You will see the actual error on the display.
- You may have to power cycle the KK2.1.X to clear an error after fixing it.
- Top right displays the profile being used (P1 or P2) or tells you which stick scaling and PI profile you are using (PI1 or PI2).
- It will tell you if Self Level is on or off.
- The Battery (Batt) voltage will be displayed if you have connected the flight battery +ve to the KK2.1.X battery monitor pin (pin closest to the edge of the board).
- Temp is the MPU6050 internal temperature.
- Roll and Pitch Angle will appear after arming and disarming. They display the angle of the KK2.1.X after arming and disarming.
- If you have the Alternative SAFE screen layout selected in Misc Settings 2, it displays the last Motor Layout selected (this is just a guide as you may have changed the settings in the Mixer Editor).
- Pressing button 4 takes you into the MENU.

### Post-flight:

- If the SAFE screen says ERROR, you must pay attention.
- You will see the actual ERROR on the display. It will most likely be "Error: no yaw input" which means you had a receiver failure during flight.
- The top left corner will display a number if the KK2.1.X code took longer than expected to execute during flight, the number of times this happened will be displayed. This shouldn't happen. If it does, it could indicate a fault with the board.
- The Roll and Pitch Angle will appear.
- Pressing button 4 takes you into the MENU.

# Appendix B – TX Gimbal Control

Refer to Misc. Settings 2 for Gimbal Control settings

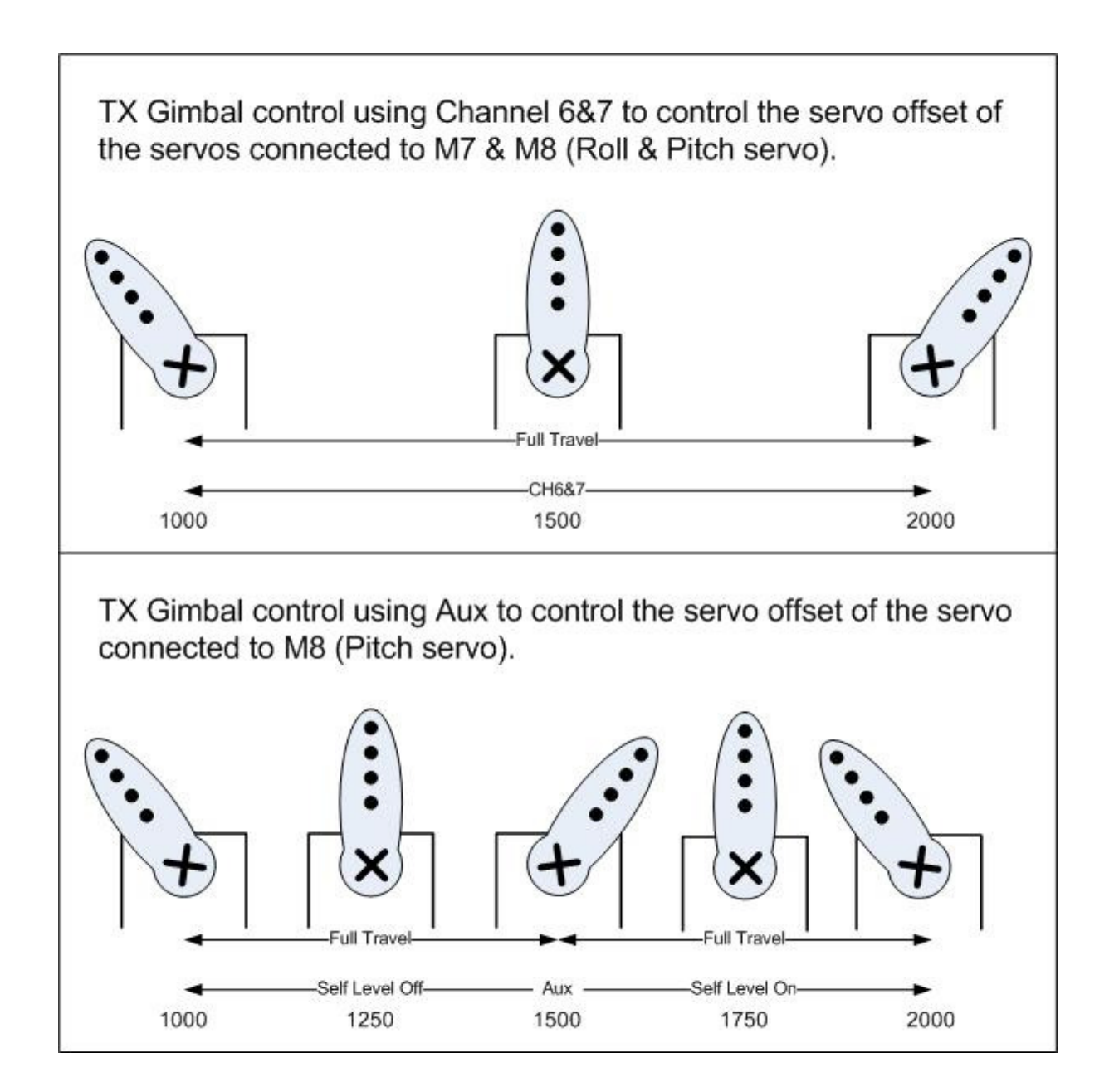

# Appendix C – Misc Features

The below features do not have any menu options.

- Binding satellite receivers
	- o You have to bind a satellite receiver to the KK2.1.X for it to work correctly.
	- o You may need to set up your transmitter to support DSM2 or DSMX.
	- o To bind a DSM2 satellite receiver, hold down buttons 2&3 on power up.
	- o To bind a DSMX satellite receiver, hold down button 3 on power up.
- Almost jitter free servos on M7 & M8 The code supports almost jitter free servos on outputs 7 & 8. This is to improve servo operation on camera gimbals or tricopters.

# Appendix D – Problems with Self Level

The following will cause accuracy issues with Self Level.

- Vibrations are the most common cause balance your propellers, including the hubs. Balance your motor bells. Ensure you don't have bent motor shafts. Ensure the engineering quality of your prop adaptors is acceptable. Finally, dynamically balance your motor with prop and prop adaptor.
- Arming outside the 20deg limit arm the multicopter when it is level.
- Exceeding gyro rate while flying ensure the gyro rate is higher than your expected manoeuvres. This will cause catastrophic issues if self level is switch on as the KK2.1.X will have no idea which way is up.
- Temperature changes let your multicopter acclimatise to the temperature you are going to fly in before arming.
- Drifting gyro gyros drift over a short period of time (minutes). During long flights, you may need to land and rearm to recalibrate the gyros.

# Appendix E – Receiver selection

To achieve minimum jitter on the outputs (connecting to ESCs and Servos), the order of preference for Receiver selection is:

- Standard
- CPPM
- DSM Satellite
- SBus

The reason for the above is the interrupt processing that is required to process the receiver channel output increases as you go down the list. Interrupts that occur during the software PWM loop that generates the output pulses on M1 to M8 need to be kept as short as possible to minimise the jitter. Standard receivers will cause the least jitter, SBus causes the most.

If you only have motors, you probably won't notice any issues with SBus.

If you have servos connected to M1-M6 you will notice some jitter with Satellites and SBus.

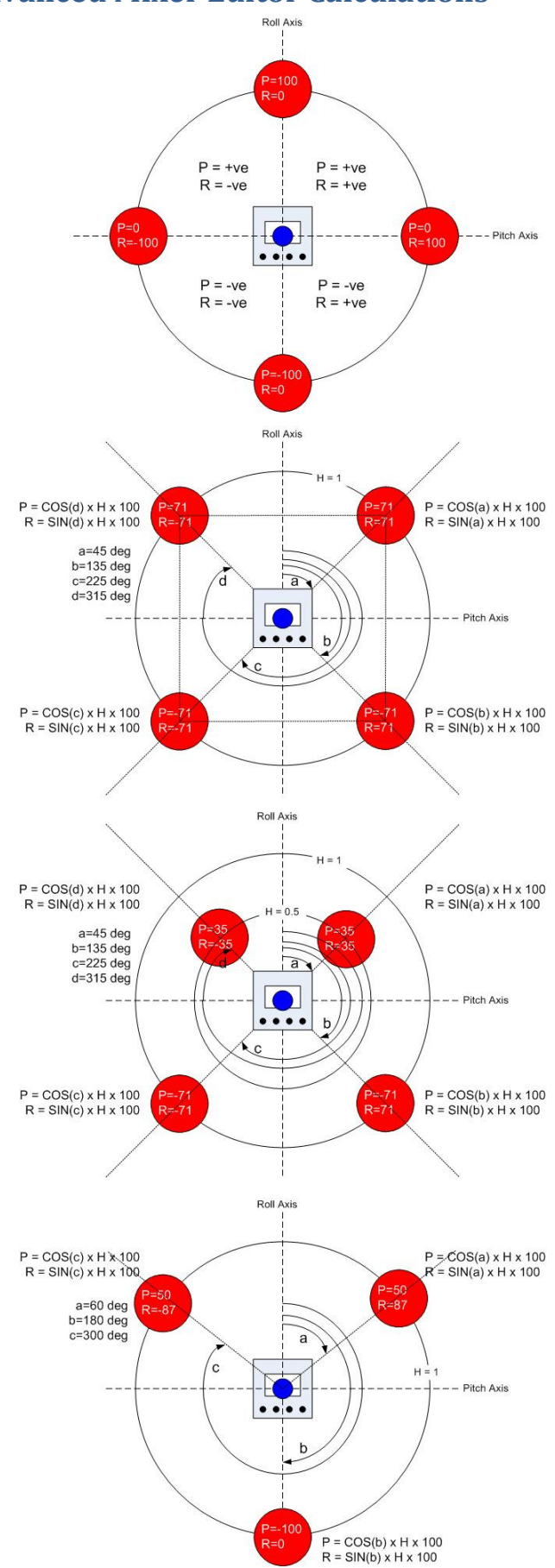

# Appendix F – Advanced Mixer Editor Calculations

# Appendix G – Pre-flight checks and setup

### Initial Setup of the KK2.1.X disconnected from Multicopter

- Remove the KK2.1.X. from the Multicopter.
- Power up the KK2.1.X using a 4 cell battery pack or BEC.
- Select the required Motor Layout.
- Select the Receiver Type in Mode Settings.
- If necessary, change Channel Mapping.
- Power down the KK2.1.X.
- Set up your transmitter as a simple aircraft with no mixing.
- If necessary, bind your transmitter to the receiver (see Appendix C).
- Power up your transmitter.
- Connect the receiver to the KK2.1.X.
- Power up the KK2.1.X and receiver.
- Refer to the Receiver Test section of this manual and set up correctly.
- Power down the KK2.1.X and receiver.
- Power down your transmitter.

### Setup of the KK2.1.X mounted in the Multicopter

- Remove all propellers.
- Mount the KK2.1.X on the frame with the LCD facing front and the buttons facing back.
- Connect the receiver to the pins on the left side. The negative (black or brown) lead towards the edge of the KK2.1.X.
- Connect the ESCs and servos to the pins on the right side. The negative (black or brown) lead towards the edge of the Kk2.1.X.
- Connect buzzer and battery voltage monitor if required.
- Turn on your transmitter.
- First we must set the throttle limits on the ESCs
	- o Set your transmitter throttle stick to maximum
	- o Press and hold down buttons 1 & 4 on the KK2.1.X
	- o Turn on the power to the Multicopter
	- o Wait for the ESC to beep its full throttle calibrated signal. Takes a few seconds, depends on the ESC
	- o Lower the throttle to idle
	- o Wait for the idle throttle calibrated signal
	- o Release buttons 1 & 4.
- Place the Multicopter on a level surface.
- Calibrate the accelerometers using the ACC Calibration menu option.
- There shouldn't be any errors on the SAFE screen but if there are, they need correcting.
- All propellers should still be removed.
- Arm the KK2.1.X by moving the throttle to minimum and yaw to the right for a few seconds. and apply a little throttle. Ensure all motors spin in the direction as indicated by the Motor Layout. If a motor needs reversing, you need to remove two of the three motor wires from the ESC and swap them over. The KK2.1.X cannot be used to reverse the direction of a motor.
- With the motors running, if you push the roll/pitch stick towards a motor, it should slow down and the opposite motor should speed up. If not, check the stick directions in Receiver Test.
- With the motors running and the sticks central, dip one of the motors and it should speed up. If not, check the stick directions in Receiver Test.
- Disarm the KK2.1.X by moving the throttle to minimum and yaw to the left for a few seconds.
- Turn off the Multicopter.
- Turn off your transmitter.

### First Flight

- You are now ready to fly.
- Ensure the propellers are placed on the right motors for the direction that they are turning.
- Remember to turn your transmitter on first and turn it off last.
- Turn your transmitter on.
- Turn on the Multicopter.
- Step away at least 5 meters.
- Arm the KK2.1.X by moving the throttle to minimum and yaw to the right for a few seconds.
- The buzzer will sound and the KK2.1.X LED will light.
- Turn self level off.
- Gently lift the throttle.
- If it wants to tip over right away, check your motor connections and your custom made mixer table if you have one.
- If it's a tricopter and it starts to pirouette on take off, go to the Mixer Editor and select the channel that the servo is connected to (usually output 4 or 7) and change the Rudder value from +100 to -100.
- If it shakes and maybe climbs after it's airborne, adjust the Roll and Pitch P Gain down.
- If it easily tips over after it's airborne, adjust Roll and Pitch P Gain up.
- Increase the Roll and Pitch I gain (note the difference from P gain) until it flies straight forward without pitching up or down.
- Once you have adjusted your PI Gains to your satisfaction, turn self level on and adjust the Self Level P gain.
- More detailed PI gain setting instructions can be found in the PI Editor section of this manual.
- Adjust Stick Scaling to your liking.
- After flying, turn off the Multicopter.
- Then turn off your transmitter.

# Appendix H – Board Offset

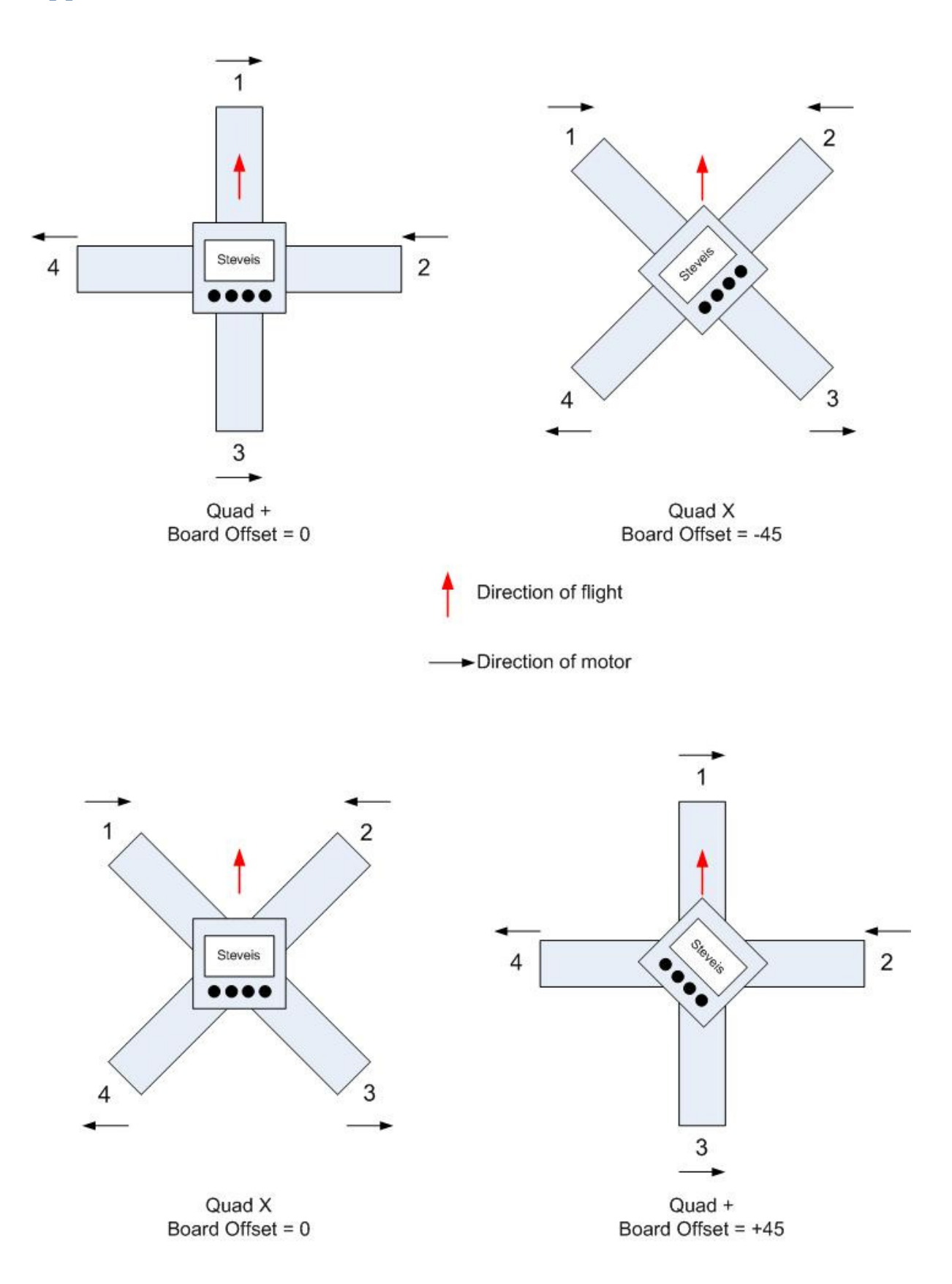

# Appendix I – Powering the KK2.1.X

The KK2.1.X has two 5V power busses.

The first 5V bus is common across the receiver inputs, output 1 (M1) and the programmer port. This bus powers the KK2.1.X processor and needs to be as clean as possible (i.e. no noise from servos).

The second 5V bus is common for outputs 2 to 8 (M2 to M8) only.

You shouldn't connect the two 5V busses together as any noise on outputs 2 to 8 will then be present on the KK2.1.X CPU power supply.

ESCs don't generally need a 5V power supply but servos do. Therefore, if a servo is connected to M2 to M8, it will also need a 5V power supply.

Usually, an ESC with a 5V BEC will be connected to M1 which will power the receiver and the KK2.1.X board. Servos on the M2 to M8 5V bus will need another ESC with a 5V BEC to be connected to M2 to M8. Note, you could run the M2 to M8 power bus at 6V if you wanted to.

In general, only one BEC should be connected to M2 to M8. In the case of a quadcopter, you will have three ESCs connected to M2, M3 & M4. If they have switching BECs, their 5V wires should not be connected together on the M2 to M8 power bus. Therefore, remove all 3 red wires from the servo connector and put some heat shrink over each one (leave one BEC on M2 to M4 if you need to power a servo on M5, M6, M7 and/or M8). ESCs with linear BECs are ok to leave the 5V wire in the servo connector. If in doubt, remove the 5V wire.

Some ESCs don't have an internal BEC so you will need to use an external UBEC. If you already have an ESC (without a BEC) plugged into M1, you have the following options to power the KK2.1.X and receiver.

- Connect the UBEC to a spare receiver channel. This will power the receiver and the KK2.1.X via the cable that connects the receiver and KK2.1.X.
- Use the Mixer Editor and copy the M1 settings to M5 (or any spare output). Connect the ESC for motor 1 that your would have connected to M1 (output 1) to the new motor output you just configured. Now, you can connect your UBEC to M1.
- Use a servo Y lead to connect both the ESC and UBEC to M1.

Some ESCs have low current BECs which have been known to "brown out" when large motor currents are drawn. If this happens, the KK2.1.X will reboot and therefore results in a crash. If you are concerned that this could happen, you should use an external UBEC and connect as above.

### Special note for Castle Creation ESC's created specifically for multicopters

Castle Creations have created a pack of four ESCs. You get three ESCs without a BEC and one with a BEC so you don't need to remove the 5V wire from the ESCs connected to M2 to M8.

The ESC with a BEC will be connected to M1 so that it powers the KK2.1.X and receiver. The problem is that the other ESCs need a 5V signal "up the servo connector" in order for them to work. If they are plugged into M2 to M8, they don't get 5V and therefore, won't work! Strictly, you should use a UBEC on a spare M2 to M8 output to power the other ESCs. However, providing you don't have any servos, you may want to consider bridging the M1 and M2 to M8 5V power busses.

# Appendix J – Settings Record

You can record your V1.18S1 Pro settings here.

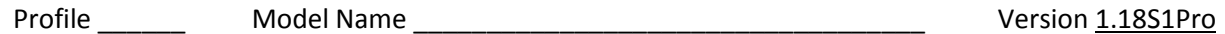

### PI Editor

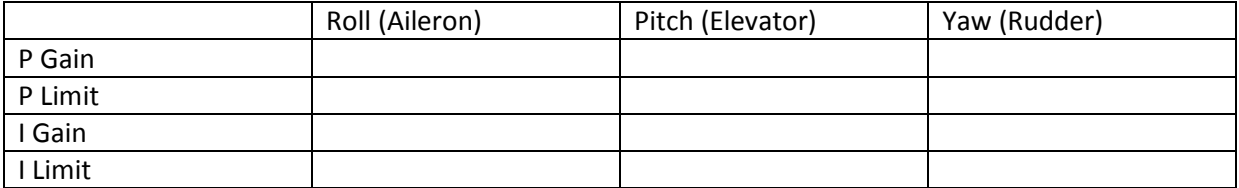

### Mode Settings

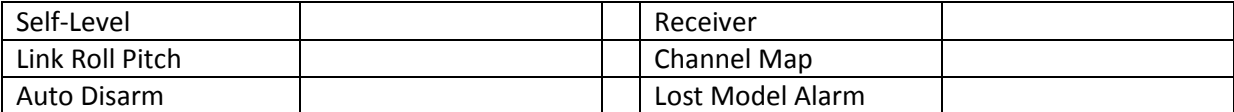

### Stick Scaling

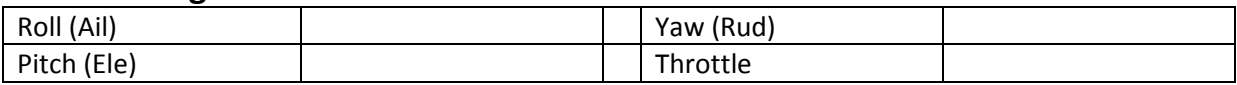

### Misc. Settings 1

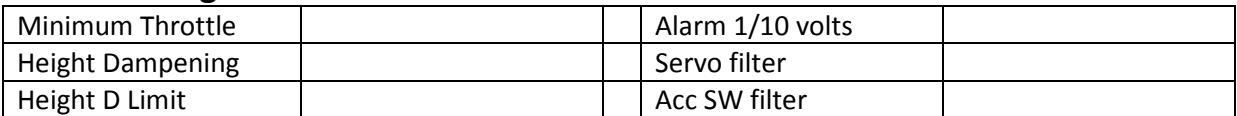

### Misc. Settings 2

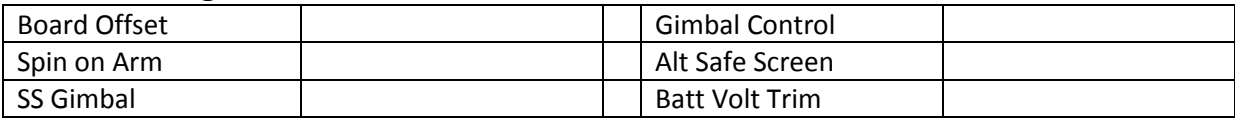

### Misc. Settings 3

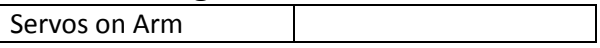

### Self-level Settings

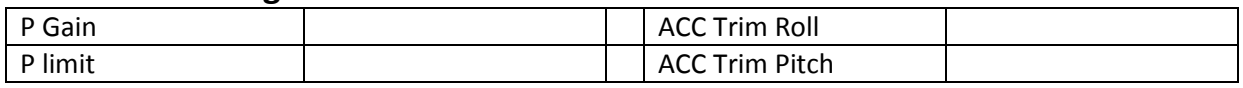

### Camera Stab Settings

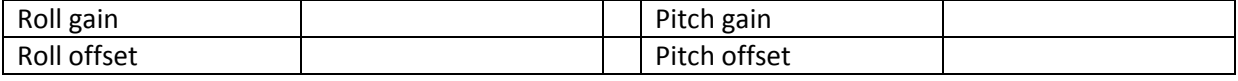

### MPU6050 Settings

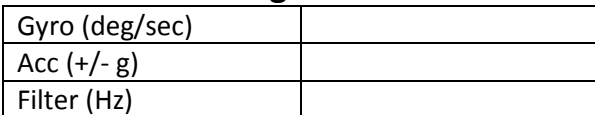

# Receiver Channel Map

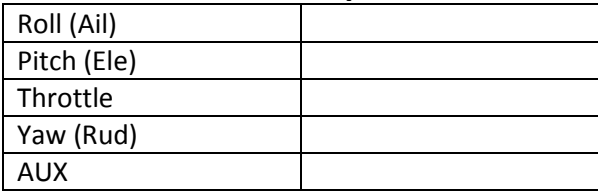

### Mixer Editor

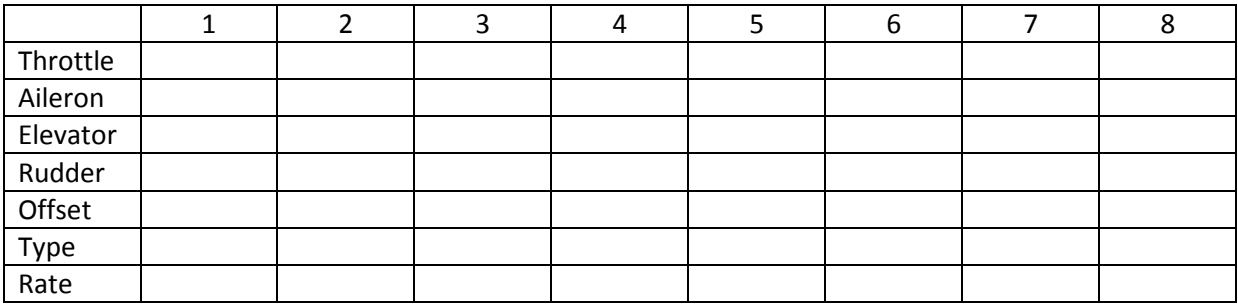

# End Point Limits

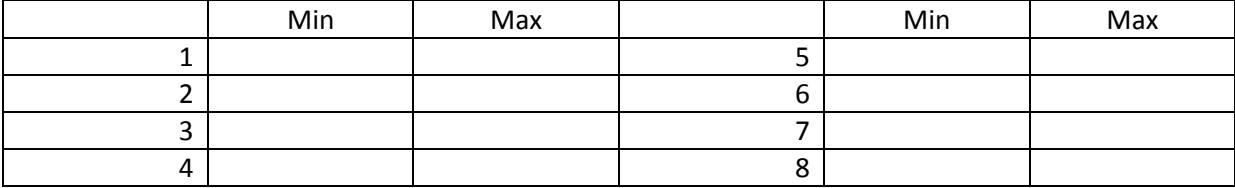

### Profiles

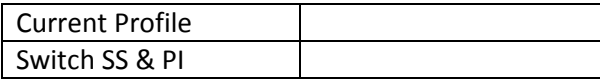

### Appendix K – Useful Resources

### Balancing propellers & motors:

http://www.youtube.com/watch?v=N02NHYrpA0g http://www.youtube.com/watch?v=QnjflLDxQQU http://www.youtube.com/watch?v=OXuNnYQO2s4

Lazy Zero KKmulticopter Flash Tool and thread:

http://lazyzero.de/en/modellbau/kkmulticopterflashtool http://www.rcgroups.com/forums/showthread.php?t=1526042

RCGroups KK2.0 thread:

http://www.rcgroups.com/forums/showthread.php?t=1675613

RCGroups KK2.1 and KK2.1.5 thread:

http://www.rcgroups.com/forums/showthread.php?t=2061620

5<sup>th</sup>'s RCGroups Blog on the Mixer Editor:

http://www.rcgroups.com/forums/showthread.php?t=1921188

CPO videos:

http://www.youtube.com/playlist?list=PL8BZZWtQNstq1xVRmg1mScaBCO7hcMFBo

Flashing:

http://www.youtube.com/watch?v=\_oXzVEdjuTE

PI gains:

http://www.youtube.com/watch?v=YNzqTGEl2xQ

Stick Scaling and overflying the gyro rate:

http://www.youtube.com/watch?v=kUTw\_eWXg38

Gimbal setup:

http://www.youtube.com/watch?v=D4FbEojvNJw

Calibrating the ESCs:

http://www.youtube.com/watch?v=qAaO6lyN0HI

### Appendix L – Release Information

HW Version 2.1.X SW Version 1.18S1 Pro Steveis

### V1.18S1Pro changes since V1.17S1Pro for KK2.1.X

a) Added board offset of -90, +90 & 180 degrees.

b) Added new self level setting to be Always On (Aux, Stick & Always)

c) Added receiver channel 8 to receiver sliders (only visible/available for CPPM and SBus).

d) Now allows you to switch between SS & PI profiles when self level is set to "stick".

e) Fixed a bug with the servos jumping on output 7 & 8 (noticed on SSG) which also improves servo operation for a tricopter with the servo on M7.

f) You can now, individually, reverse the Roll, Pitch and Yaw directions by using negative stick scaling values in Profile 1. This enables people to use transmitters where you can't reverse the direction.

HW Version 2.1.X SW Version 1.17S1 Pro Steveis

### V1.17S1Pro changes since V1.16S1Pro for KK2.1.X

a) Much improved self level code that more accurately calculates which way is "up". This improves switching to self level after aggressive flying and will improve the Camera Gimbal operation as the accuracy of the angles is now much better. The receiver interrupts no longer screw with the Self Level calculation.

b) Fixed a bug where the Switch SS & PI flag wasn't cleared after a Factory Reset.

c) Added all 25 serial buffer bytes to debug. Only the first 16 used for a DSM satellite. All 25 are used for SBus. Note, only the first 16 bytes are used in the KK2.1.X control code. SBus channels above 16 bytes cannot be used to control the multicopter. When on the Safe screen, the servos will be centred. When in the menu, no signal is sent to the servos.

d) Servo Always On now user selectable in Misc Options 3 (Servos On Arm). If set to yes, servos will move (rather than centre) when armed and the throttle is at zero. Tricopter users will probably want to leave this as "No" so the yaw servo doesn't move when arming/disarming.

### V1.16S1Pro changes since V1.15S1Pro for KK2.1.X

a) Bug fix that prevented Orange R100's going into bind mode (was only in V1.15S1Pro).

b) Select receiver type in Mode Settings. Options are Std, CPPM, DSM2, DSMX, SBus. Note, if you change the receiver type, you will need to power cycle the KK2.1.X Also note that if Profile 1 and Profile 2 have different receiver types, you will need to power cycle when changing between the two.

c) SBus support tested with Orange R710 (thanks to JustPlanesChris for the receiver). Note that you will need an SBus inverter cable. SBus uses throttle input.

Futaba receivers and Orange receivers also have a different channel order (as always) so you need to set that correctly in Rx Channel Map.

It may also be necessary to map some channels in your transmitter.

d) Orange R110X satellite now binds (thanks to MikeF74 for the receiver).

e) If you have a tx or satellite that can only work as DSM2, binding is achieved by holding buttons 2&3 on power up.

If you have a tx and satellite that can work as DSMX, binding is achieved by holding button 3 on power up.

The firmware only supports 1 frame of data. To check it is set as one frame, look at debug and make sure the numbers don't keep swapping on Satellite buffer.

DSM2 setting needs to be DSM2 1024 / 22ms. DSMX settings should be DSMX 2048 / 22ms. My DX8 only says DSMX 22ms.

f) No longer able to adjust servos when on Safe screen (for safety reasons) but servos still work when armed and throttle at zero.

g) More efficient Satellite code which has freed up some memory and executes quicker so I've got more time and space for more features :-)

### V1.15S1Pro changes since V1.14S1Pro for KK2.1.X

a) Added menu option called "Channel Map" in Mode Settings 2 to map KK2.1 receiver inputs using the Receiver Channal Map list. See Note 7 below.

b) Added menu option to change Safe screen info ("Alt Safe Screen" in Misc. Settings 2).

c) Added menu option to control gimbal pitch with aux input while allowing you to switch self level on or off.

-1000 to 0 and 0 to 1000 are both full servo offset so you can control full offset with SL on or SL off. Gimbal Control in Misc. Settings 2 is now "No", "Aux" or "6&7" where 6&7 uses Ch6&Ch7 of Satellite or CPPM.

d) Small bug fix for Safe screen pwmgen error counter.

e) Added menu option to "trim" the battery voltage reading.

f) Improved SS Gimbal Offset. Now, 50% offsest is 50%. Thanks to RC911.

g) SAFE screen says ERROR in big text if there is an error.

h) End Point Limit adjustment available for servos. Range is 0 to 100%. Set min and max limits for each output. Note, this is ignored for ESCs.

I don't recommend this method of adjusting end points. It is much better to set things up mechanically.

i) Profile selection. You can select between two profiles P1 & P2. P1 or P2 is displayed at the top right of the Safe screen.

Note that everything has to be set up in each profile - motor layout, acc calibration, receiver type, everything!

It may be easier to configure Profile 1 and use the menu option to Copy it to Profile 2. Then reconfigure Profile 1.

j) Ability to switch Stick Scaling and all PI gains and limits (including Self Level) during flight. See Note 6 below.

k) All servos now operate on the Safe screen and when throttle is at zero, if you are on the Safe or Armed screen.

### V1.14S1Pro changes since HK V1.6 for KK2.1.X

Default MPU6050 settings now 500 deg/sec and 4g which are close to KK2.0 so P&I and Stick Scale values should be close to those used on KK2.0

If you fly aggressive acro, you will need to increase the gyro rate to 2000 deg/sec.

\*\*\*\*\* No need to change P&I or stick scaling settings when changing gyro rate \*\*\*\*\*

Warnings:

i) Firmware will reset all settings and you will need to select a motor layout.

Critical bug(s) corrected:

i) Corrected pin assignment for Output 5 and Output 6

ii) Initialisation settings didn't get written to the MPU6050 so it was stuck on 250 deg/sec and 2g

Minor bug(s) corrected:

i) Updated KK1\_6\_MPU6050 to remove unused code for menu button press (thanks RC911)

ii) Updated KK1\_6\_MPU6050 to correct Meny code to disable OCR1A and B interrupt (thanks RC911)

iii)Changed/Corrected I2C routines so they actually work now

iv) Tidied up I2C routine for burst reading of sensor data

v) More accurate battery voltage - adjusted to read the same as my KK2.0 (thanks HappySundays) updated again from V1.14S1 after testing on three KK2.1s.

vi) Corrected low voltage alarm calculation

vii)Correct constants are now used in imu.asm and trigonometry.asm depending on acc and gyro setting so no problems with self level

viii)Stick Scaling does not need to be modified (except for fine tuning) when changing gyro rate ix) RC911 bug fix in the Number Editor (original firmware) that allowed setting a value to zero (CLR) when the lower limit was higher.

x) RC911 bug fix in the original firmware that kept the "Link Roll Pitch" flag from being updated until the user returned to the SAFE screen.

xi) From V1.14S1, small bug fixed in imu.asm for 0.5G to 1.5G test (thanks jmdhuse).

### Additions:

i) Debug Menu (added back) plus some extra values displayed

ii) Version Menu

iii) Sensor Max Min Menu (records max and min gyro and acc values when armed and SL is off)

iv) MPU6050 Settings Menu (view and change gyro deg/sec, acc g and digital low pass filter - see Note 3 below)

v) MPU6050 Temperature shown on SAFE screen

vi) Receiver Sliders Menu that shows you the msec value and sliders for the receiver inputs - for info, not calibrated - includes CH6 & CH7 for CPPM and Satellites

vii) Output Sliders Menu that shows you the msec value and sliders for the motor/servo outputs -

this is for info as it is not calibrated

viii) Acc Bubble Level Menu for accelerometers

vix) Gyro Bubble Level Menu for gyros (could be good for dynamic balancing)

x) Added support for Spektrum (R) Satellite and clones (See Note 1 below)

xi) Configurable accelerometer software filter in Misc Settings (See Note 4 below)

xii) New, 8.32 maths library to accomodate high gyro rates for self level

xiii) Lost model alarm. Constant alarm when the KK2.1 auto disarms. To kill alarm, either arm, disarm or press Menu.

xiv) Error check for "no motor layout" on Safe screen.

xv) Better handling of receiver signal loss. Throttle drops to zero on roll or pitch signal loss to stop sudden flipping.

xvi) Limited camstab offset to 0 through 100 as this is percentage travel

xvii) Selectable "motors spin on arm" (misc settings 2). This prevents the motors stopping when flying which could help with motors that have problems starting up.

xviii) Selectable KK2.1 board offset (misc settings 2) - see Note 5 below.

xix) Support for Super Simple Gimbal (misc settings 2).

xx) Gimbal offset can be set using TX channel 6 & 7.

xxi) Added arming test to recevier test menu. Tells you when the yaw and throttle stick positions will arm or disarm.

xx) Minimised jitter for servos connected to M7 & M8 (thanks for RC911).

xxi) Added a new Motor Layout called "Tricopter Servo M7".

xxii) Added an error counter to the SAFE screen in top left corner. You should not see anything there. If you do, there could be something wrong with your board. Please report receiver used, new features enabled, approx flight time and number of errors.

Changes in operation:

i) Defaults to AUX for Self Level On/Off

ii) All mixing resets to zero when you do a factory reset so you have to select a motor layout iii) If KK2.1 autodisarms, it will buzz continuously (Lost Model Alarm) until you press Menu or arm or disarm with TX

Note 1 (Many thanks to David Thompson of OpenAero(2) fame for this feature)

Supports Spektrum(R) satellite with Tarot cable Tested with Spektrum AR7/8000 DSM2 satellite and Orange R100 Satellite Causes jitter on servos so not recommended for gimbal control or tricopters (etc) Does not work with DSMX R110X satellite - if someone wants to send me one, I'll add it (working from V1.16S1 Pro) Only supports 10 bit with all data in 1 frame Only supports 7 channels Uses Throttle input for Tarot cable

Hold buttons 2&3 on power up to enter binding mode (button 3 for DSMX) If you switch between CPPM, Sat or normal receivers, you have to power cycle the KK2.1 Debug lists 16 frame bytes from satellite - you'll know if there are 2 frames of data (so bind again). KK2.1 Settings: - You will need to set "Sat or CPPM" to "Yes" in Mode Settings You will need to assign the channels correctly in "Receiver Channel Map" (previously Sat-CPPM Channels) as  $A=2.E=3.T=1.R=4.Aux=5$ If using TX for gimbal control, CH6 & Ch7 are assigned

### Note 2

No need to change P&I or stick scaling settings when changing gyro rate now.

### Note 3 (MPU Settings)

Set gyro rate and acc rate high if you like acro and low if you like sedate/fpv flying If you exceed the gyro rate when flying, it will spin/flip/roll really fast. Set the filter to a lower value to filter out vibrations in your frame - try to leave on default if you can as too low slows the control loop down and results in oscillations.

Note 4 (Acc Software Filter)

Default is 8. Best to leave this as it is.

Note 5 (Board Offset)

This allows you compensate for the KK2.1 not facing forward.

Normal operation is with the KK pointing in the direction of flight and Board Offset 0.

Say you have a +Quad setup and want to change to an XQuad but can't rotate the KK board. No problem, leave the board and motor connections as they are and select Board Offset -45. You must also change the Motor Layout to XQuad.

Say you have an XQuad setup and want to change to a +Quad but can't rotate the KK board. No problem, leave the board and motor connections as they are and select Board Offset +45. You must also change the Motor Layout to +Quad.

Note 6 (Switchable SS & PI in flight)

In the Profiles menu option, if you select Yes for "Switch SS & PI" you will fly with Profile 1 when Self Level is switched off and when you switch Self Level On, you will switch in Profile 2's Stick Scaling and PI gains and limit (including Self Level) settings.

On the Safe screen, you will see PI1 or PI2 in the top right corner. If you want to use Profile 2's SS & PI but don't want Self Level, set Profile 2's self level P gain to zero. When this is done, you will see that Self Level is always Off on the Safe screen.

When switching between the two, be very careful if you are changing Stick Scaling. Best to do this with sticks at neutral.

Note 7 (Channel Map)

This option allows you to swap the order of the inputs for a standard receiver. Say the Roll input appears faulty (input 1).

Set the Receiver Channel Map to 5,2,3,4,1 to swap Roll and Aux inputs. Connect your rx roll output to KK2.1 Aux input to use that for the roll input.

Note, if you are using Sat-CPPM, you need to use the Receiver Channel Map (previously "Sat-CPPM Channels").

You still need to use input 1 for CPPM and input 3 for satellites.